Please use your Chrome browser to open: http://www.flgap.com/

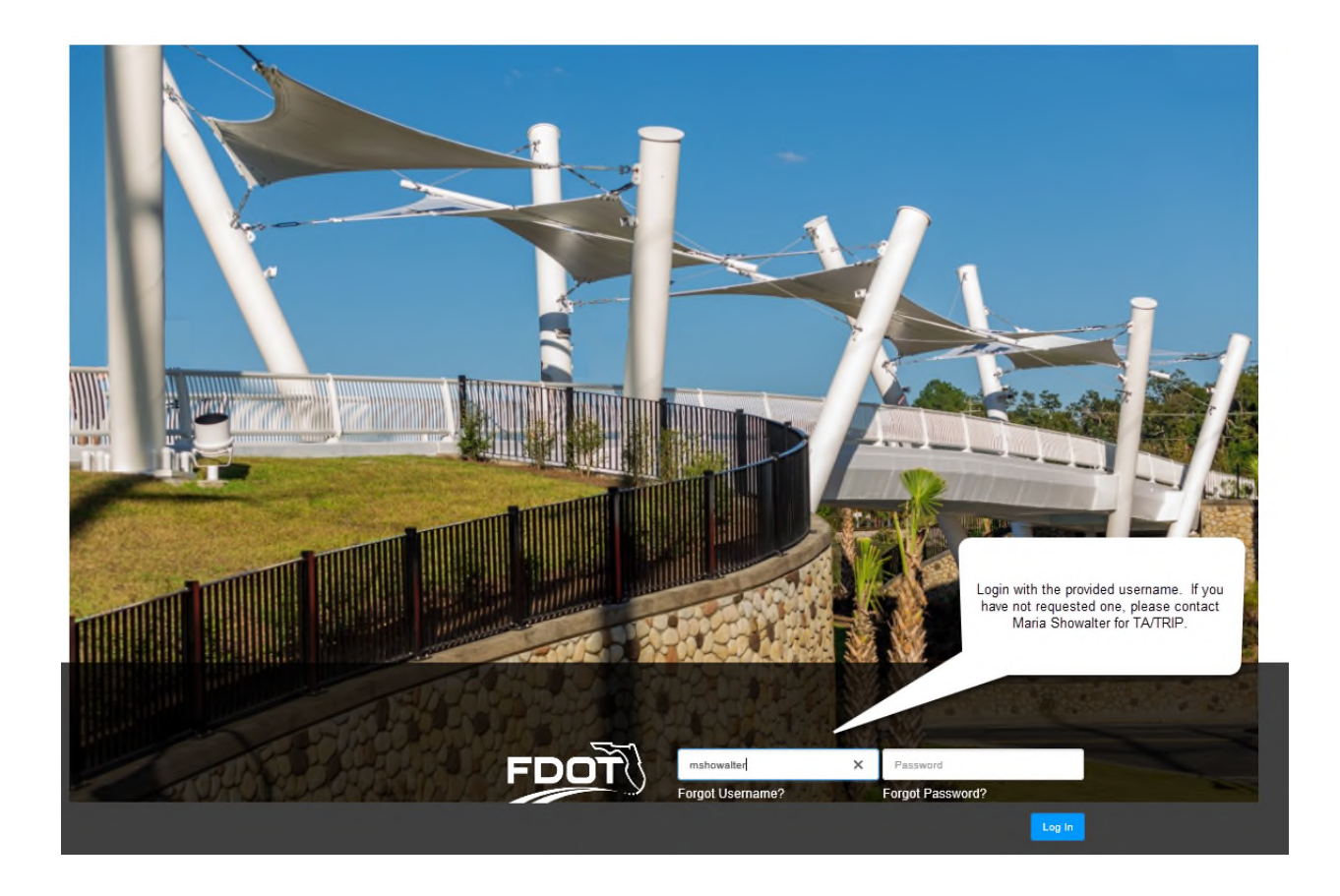

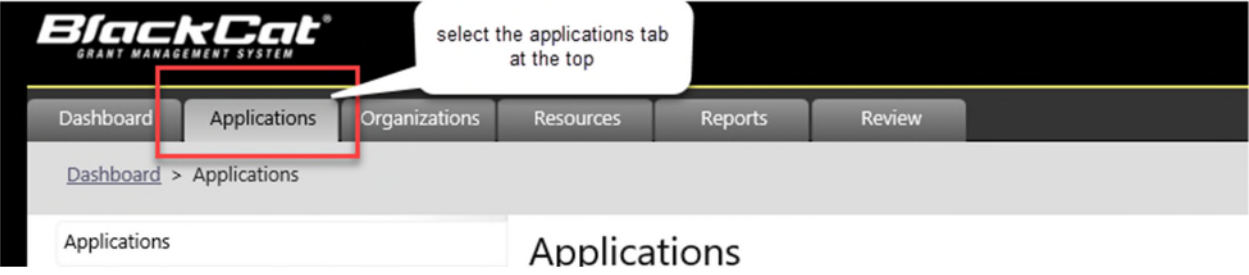

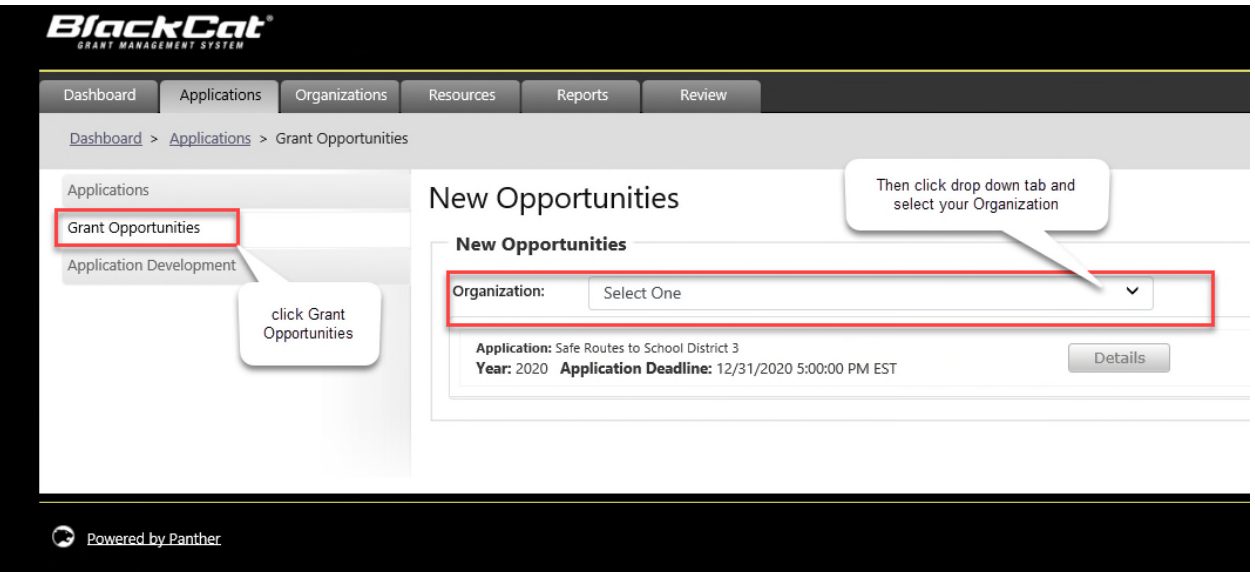

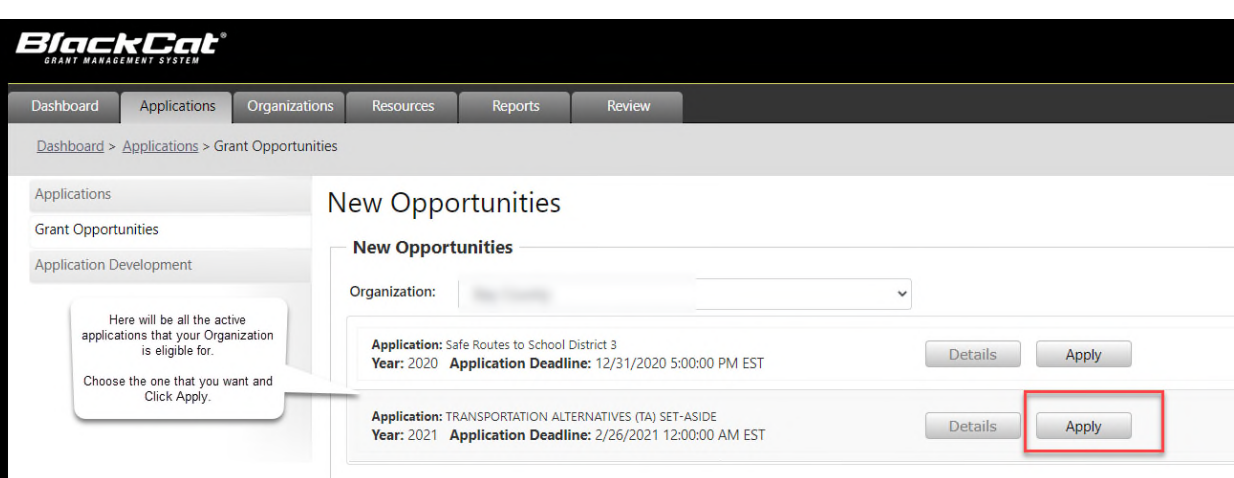

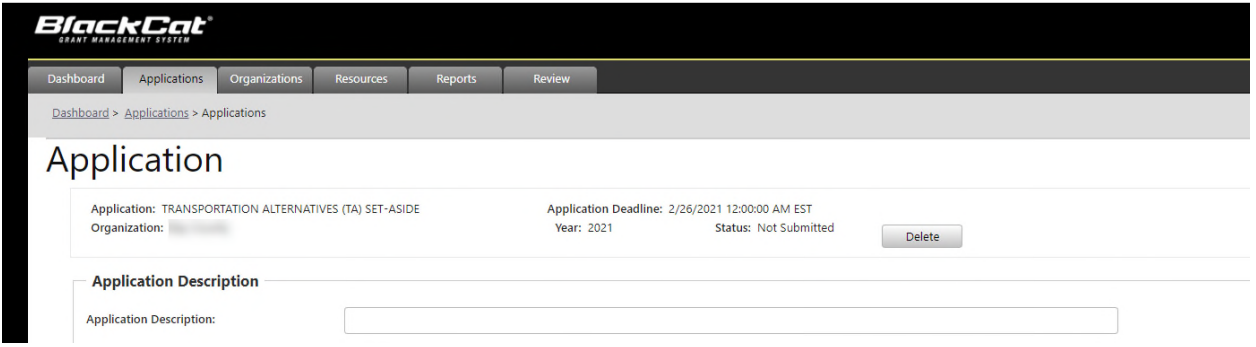

## You will need to make sure all the boxes that are listed "Required Upload" are checked green.

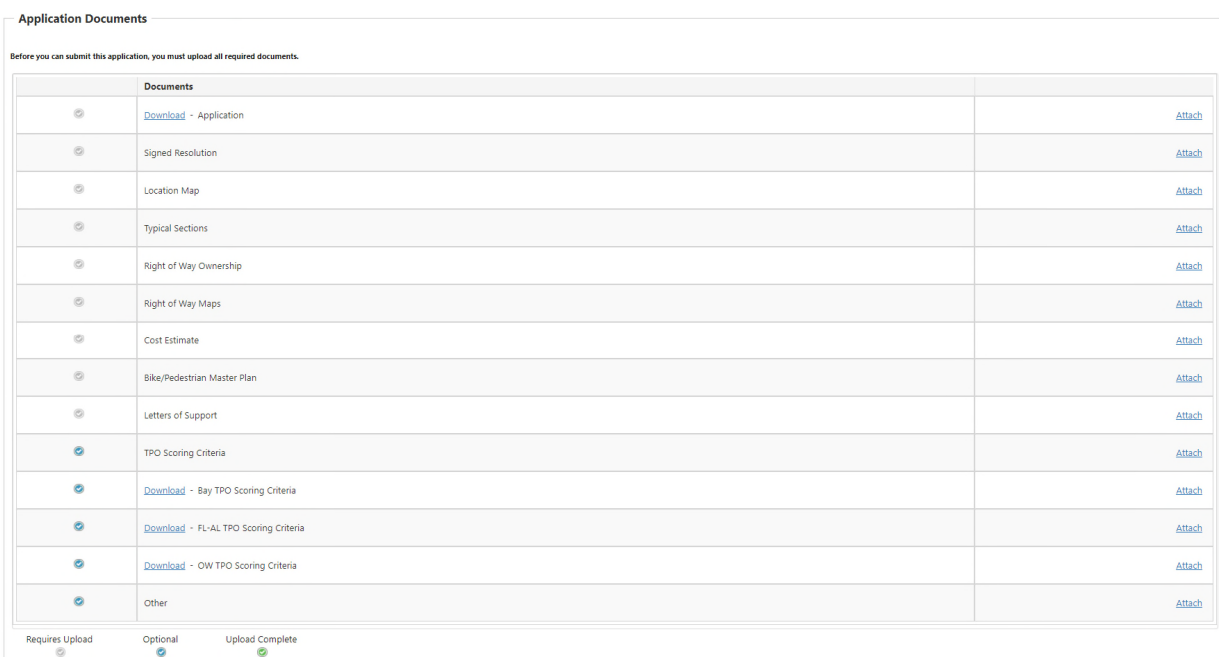

Once all needed Documents are attached, the status at the top of the page will change to submit. If all requited documents are not checked green/attached, it will NOT allow you to submit the application.

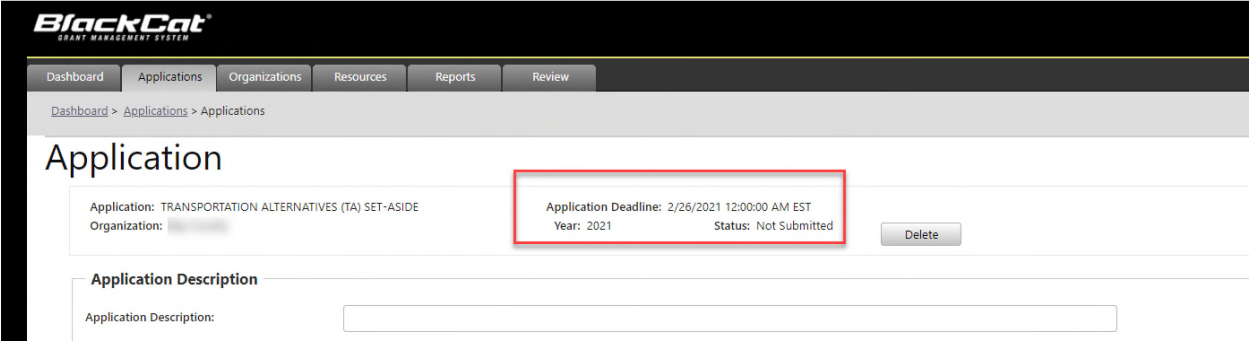